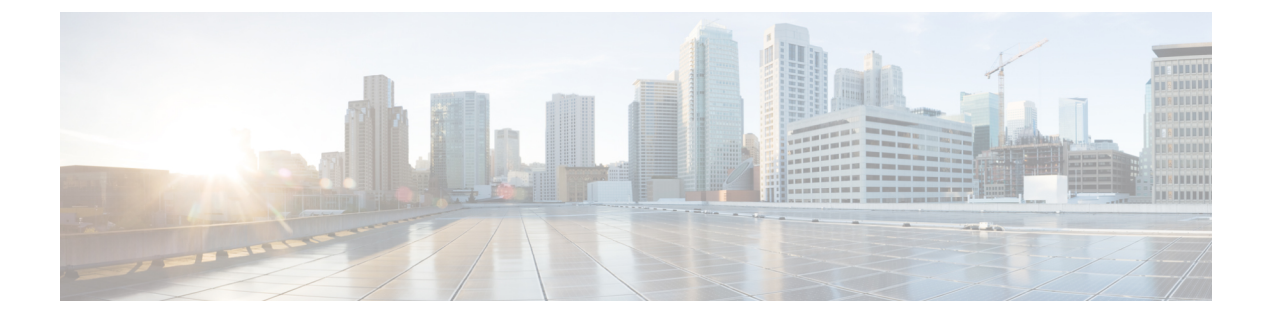

# マルチキャスト エクストラネットの構成

この章では、CiscoNX-OSスイッチでマルチキャストエクストラネットを構成する方法を説明 します。

この章は、次の項で構成されています。

- マルチキャスト エクストラネットに関する詳細 (1 ページ)
- マルチキャスト エクストラネットの注意事項と制限事項 (1 ページ)
- マルチキャスト エクストラネットの構成 (2ページ)
- マルチキャスト エクストラネット構成の確認 (3 ページ)

## マルチキャスト エクストラネットに関する詳細

現在のNX-OSマルチキャスト実装では、マルチキャストトラフィックは同じVRF内のみでフ ローできます。マルチキャストエクストラネット機能では、企業ネットワークのソースとは異 なる VRF にマルチキャスト レシーバが存在する場合があります。

マルチキャスト エクストラネットを使用すると、レシーバ VRF のマルチキャスト ルートの RPF ルックアップをソース VRF で実行できるため、有効な RPF インターフェイスを返すこと ができます。これにより、レシーバ VRF からソース VRF へのソースまたは RP ツリーが形成 され、ソース VRF から発信されたトラフィックをレシーバ VRF の OIF に転送できるようにな ります。

別の VRF で RPF 選択をサポートするには、**ip multicast rpf select vrf** コマンドを使用します。

### マルチキャストエクストラネットの注意事項と制限事項

マルチキャスト エクストラネットには、次の注意事項と制限事項があります。

- 送信元と RP は同じ VRF にある必要があります。
- マルチキャスト NAT とマルチキャスト エクストラネットは、同じボックスの同じグルー プに対して共存しないようにしてください。
- Auto RP は、マルチキャスト エクストラネットではサポートされていません。
- 必要なマルチキャスト ルートと VRF の数によって、マルチキャストによるメモリ消費量 が決まります。
- マルチキャスト VPN(MVPN)エクストラネットは、マルチキャスト エクストラネット ではサポートされていません。
- RPF ルックアップは、**ip multicast rpf select vrf** コマンドで指定された VRF で実行されま す。フォールバック モードはサポートされていません。
- ファストパスモードでのASMマルチキャストグループ変換では、未変換グループのスタ ティックOIFをIGMPv2インターフェイスで構成する必要があります。送信元固有のスタ ティック OIF 構成 (IGMPv3) はサポートされていません。

## マルチキャスト エクストラネットの構成

#### 始める前に

開始する前に、PIM が有効になっていることを確認してください。

#### 手順の概要

- **1. configure terminal**
- **2. ip multicast rpf select vrf** *src-vrf-name* **group-list** *group-range*
- **3.** (任意) **show ip mroute**
- **4.** (任意) **copy running-config startup-config**

#### 手順の詳細

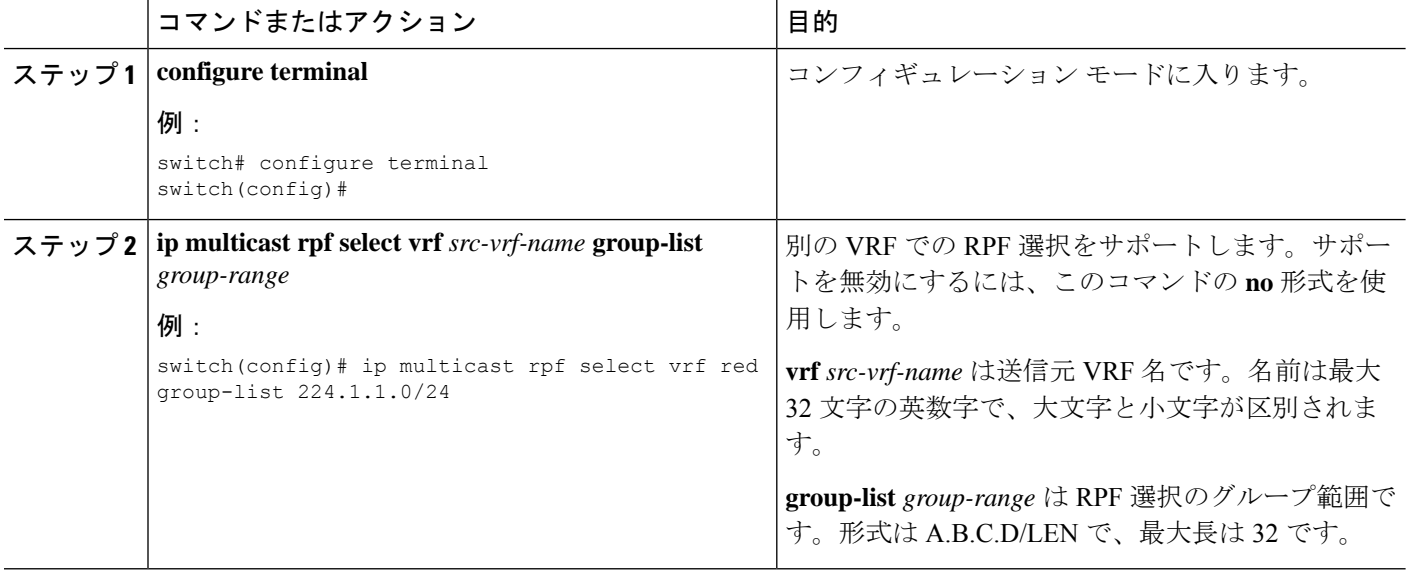

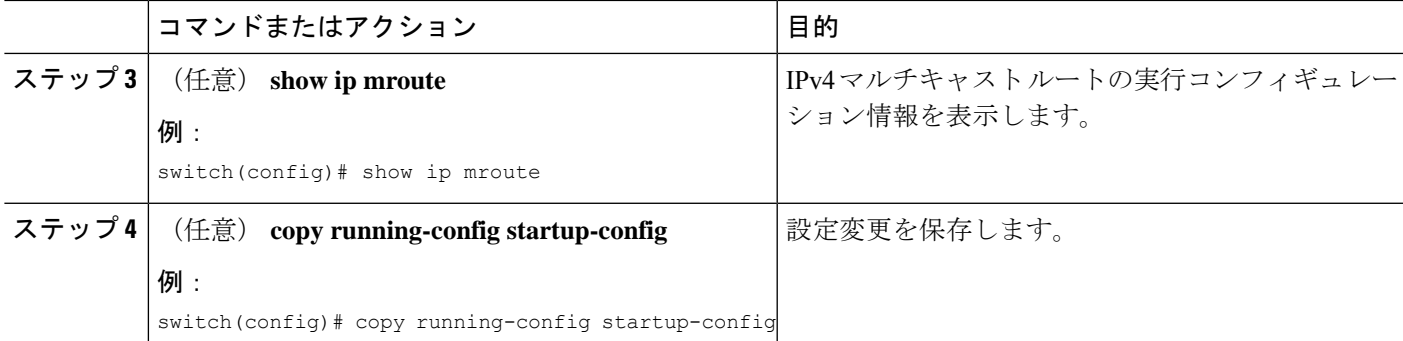

## マルチキャスト エクストラネット構成の確認

マルチキャストエクストラネット構成情報を表示するには、次のタスクのうちいずれかを実行 します。

表 **<sup>1</sup> :**

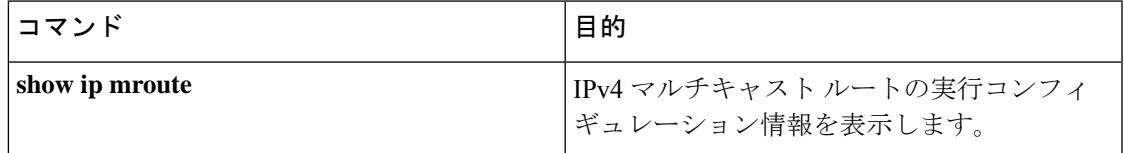

次の例では、IPv4 マルチキャスト ルートのルーティング構成に関する情報を表示する方法を 示します。

switch(config)# show ip mroute IP Multicast Routing Table for VRF "default"

(\*, 225.1.1.207/32), uptime: 00:13:33, ip pim

Incoming interface: Vlan147, RPF nbr: 147.147.147.2, uptime: 00:13:33

Outgoing interface list: (count: 0)

Extranet receiver in vrf blue:

```
(*, 225.1.1.207/32) OIF count: 1
```
(40.1.1.2/32, 225.1.1.207/32), uptime: 00:00:06, mrib ip pim

Incoming interface: Vlan147, RPF nbr: 147.147.147.2, uptime: 00:00:06

Outgoing interface list: (count: 0)

```
Extranet receiver in vrf blue:
```

```
(40.1.1.2/32, 225.1.1.207/32) OIF count: 1
```
#### switch(config)#

これらのコマンドからの出力でフィールドに関する詳細情報は、『Cisco Nexus 3000 [シリーズ](https://www.cisco.com/c/en/us/td/docs/switches/datacenter/nexus3000/sw/command/reference/5_0_3/multicast/3k_cmd_ref_mcr.html) [マルチキャスト](https://www.cisco.com/c/en/us/td/docs/switches/datacenter/nexus3000/sw/command/reference/5_0_3/multicast/3k_cmd_ref_mcr.html) ルーティング コマンド リファレンス』を参照してください。

### 関連資料

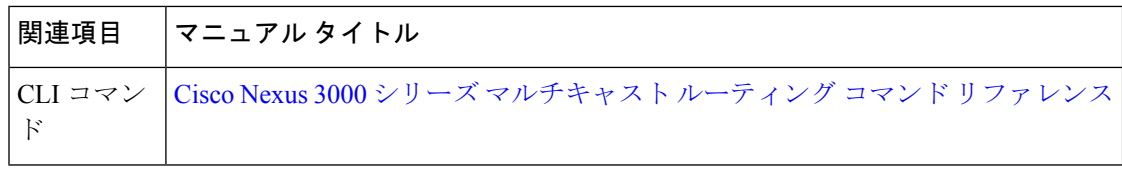

### 標準

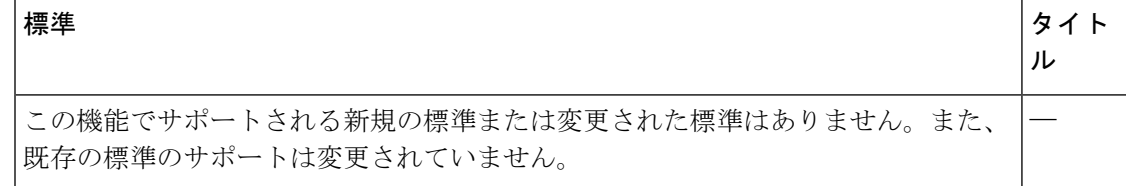

翻訳について

このドキュメントは、米国シスコ発行ドキュメントの参考和訳です。リンク情報につきましては 、日本語版掲載時点で、英語版にアップデートがあり、リンク先のページが移動/変更されている 場合がありますことをご了承ください。あくまでも参考和訳となりますので、正式な内容につい ては米国サイトのドキュメントを参照ください。